# **ISLEX pronunciation dictionary accessors Documentation**

*Release 0.2.4*

**Jeremy G. Kahn**

October 21, 2016

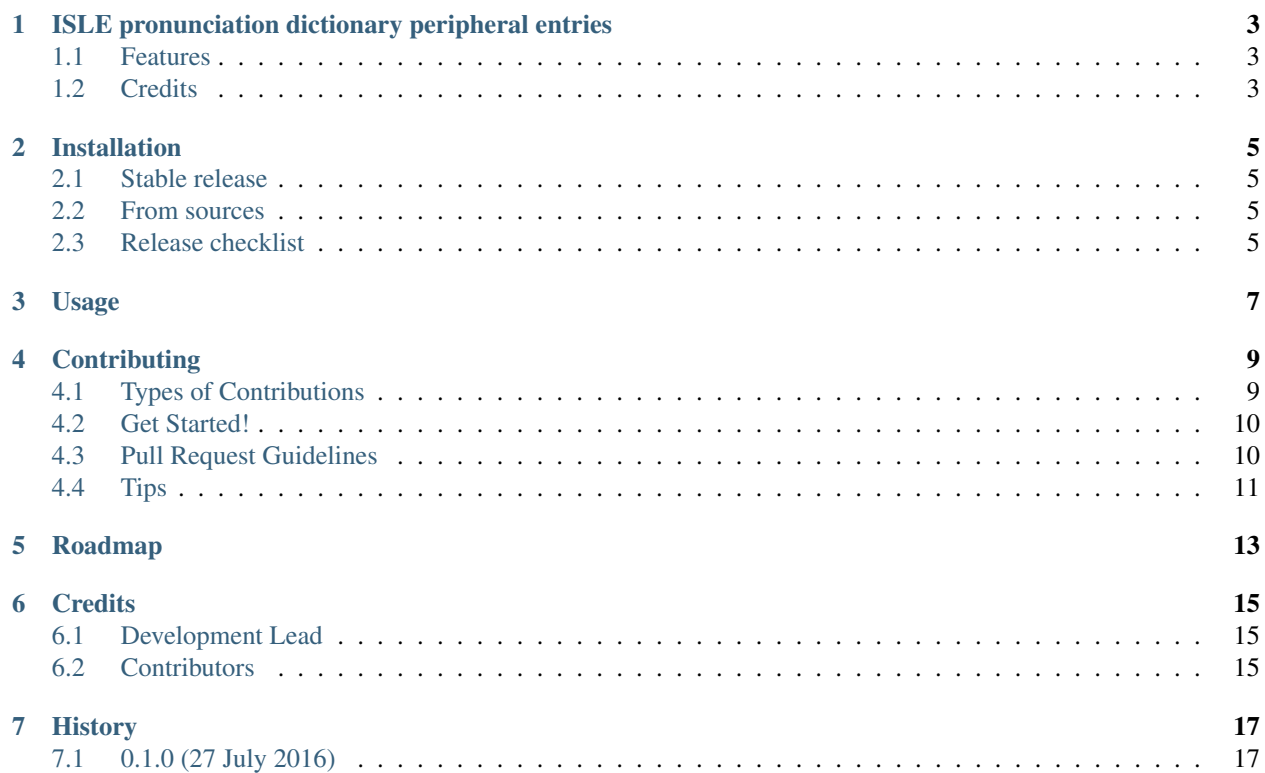

Contents:

### <span id="page-6-0"></span>**ISLE pronunciation dictionary peripheral entries**

Data package containing peripheral entries of the ISLE dictionary (those without part-of-speech-tags, not labeled as named-entities).

- Free software: MIT license
- Documentation: [https://islex-periphery.readthedocs.io.](https://islex-periphery.readthedocs.io)

### <span id="page-6-1"></span>**1.1 Features**

- Entries from the ISLE dictionary that have no POS tag or morphological analysis whatsoever.
- See also named-entities in *islex-entities* and the *islex-core* packages.

### <span id="page-6-2"></span>**1.2 Credits**

Package author is [Jeremy G Kahn,](http://trochee.net/) repackaging the very useful [ISLE pronunciation lexicon](http://isle.illinois.edu/sst/data/g2ps/English/ISLEdict.txt) from the [Illinois Speech](http://www.isle.illinois.edu) [and Language Engineering](http://www.isle.illinois.edu) group.

This package was created with [Cookiecutter](https://github.com/audreyr/cookiecutter) and the [audreyr/cookiecutter-pypackage](https://github.com/audreyr/cookiecutter-pypackage) project template.

### **Installation**

#### <span id="page-8-1"></span><span id="page-8-0"></span>**2.1 Stable release**

To install ISLEX pronunciation dictionary peripheral entries, run this command in your terminal:

**\$** pip install islex-periphery

This is the preferred method to install the peripheral data entries, as it will always install the most recent stable release. If you don't have [pip](https://pip.pypa.io) installed, this [Python installation guide](http://docs.python-guide.org/en/latest/starting/installation/) can guide you through the process.

### <span id="page-8-2"></span>**2.2 From sources**

The sources for ISLEX pronunciation dictionary peripheral entries can be downloaded from the [Github repo.](https://github.com/jkahn/islex-periphery)

You can either clone the public repository:

**\$** git clone git://github.com/jkahn/islex-periphery

Or download the [tarball:](https://github.com/jkahn/islex-periphery/tarball/master)

**\$** curl -OL https://github.com/jkahn/islex-periphery/tarball/master

Once you have a copy of the source, you can install it with:

```
$ python setup.py bdist_wheel
$ pip install -U dist/*.whl
```
### <span id="page-8-3"></span>**2.3 Release checklist**

Update HISTORY.rst with release notes for *upcoming* release. Commit to master.

Check that everything still works:

**\$** make test-all

Update the version number:

**\$** bumpversion patch # or minor, or major?

Make sure everything still works:

```
$ make test-all
```
Push the version bump and its tag up to the repo:

```
$ git push; git push --tags
```
Expect (if you're Jeremy) that travis will push the wheel to pypi.

Edit the release on Github (e.g. [https://github.com/jkahn/islex/releases\)](https://github.com/jkahn/islex/releases). Paste release notes into the release's release page, and come up with a title for the release.

# **Usage**

<span id="page-10-0"></span>To use ISLEX pronunciation dictionary accessors in a project:

**from islex.data.periphery import** entries\_stream

which provides a streaming iterator over the entries provided here.

### **Contributing**

<span id="page-12-0"></span>Contributions are welcome, and they are greatly appreciated! Every little bit helps, and credit will always be given. You can contribute in many ways:

## <span id="page-12-1"></span>**4.1 Types of Contributions**

#### **4.1.1 Report Bugs**

Report bugs at [https://github.com/jkahn/islex-periphery/issues.](https://github.com/jkahn/islex-periphery/issues)

If you are reporting a bug, please include:

- Your operating system name and version.
- Any details about your local setup that might be helpful in troubleshooting.
- Detailed steps to reproduce the bug.

#### **4.1.2 Fix Bugs**

Look through the GitHub issues for bugs. Anything tagged with "bug" and "help wanted" is open to whoever wants to implement it.

#### **4.1.3 Implement Features**

Look through the GitHub issues for features. Anything tagged with "enhancement" and "help wanted" is open to whoever wants to implement it.

#### **4.1.4 Write Documentation**

These datasets could always use more documentation, whether as part of the official *islex* docs, in docstrings, or even on the web in blog posts, articles, and such. Please consider adding documentation for *islex* directly.

#### **4.1.5 Submit Feedback**

The best way to send feedback is to file an issue at [https://github.com/jkahn/islex-periphery/issues.](https://github.com/jkahn/islex-periphery/issues)

If you are proposing a feature:

- Explain in detail how it would work.
- Keep the scope as narrow as possible, to make it easier to implement.
- Remember that this is a volunteer-driven project, and that contributions are welcome :)

### <span id="page-13-0"></span>**4.2 Get Started!**

Ready to contribute? Here's how to set up *islex* for local development.

- 1. Fork the *islex* repo on GitHub.
- 2. Clone your fork locally:

\$ git clone git@github.com:your\_name\_here/islex-periphery.git

3. Install your local copy into a virtualenv. Assuming you have virtualenvwrapper installed, this is how you set up your fork for local development:

```
$ mkvirtualenv islex-periphery
$ cd islex-periphery/
$ python setup.py develop
```
4. Create a branch for local development:

```
$ git checkout -b name-of-your-bugfix-or-feature
```
Now you can make your changes locally.

5. When you're done making changes, check that your changes pass flake8 and the tests, including testing other Python versions with tox:

```
$ flake8 islex-periphery tests
$ python setup.py test or py.test
$ tox
```
To get flake8 and tox, just pip install them into your virtualenv.

6. Commit your changes and push your branch to GitHub:

```
$ git add .
$ git commit -m "Your detailed description of your changes."
$ git push origin name-of-your-bugfix-or-feature
```
7. Submit a pull request through the GitHub website.

### <span id="page-13-1"></span>**4.3 Pull Request Guidelines**

Before you submit a pull request, check that it meets these guidelines:

1. The pull request should include tests.

- 2. If the pull request adds functionality, the docs should be updated. Put your new functionality into a function with a docstring, and add the feature to the list in README.rst.
- 3. The pull request should work for Python 2.6, 2.7, 3.3, 3.4 and 3.5, and for PyPy. Check [https://travis](https://travis-ci.org/jkahn/islex-periphery/pull_requests)[ci.org/jkahn/islex-periphery/pull\\_requests](https://travis-ci.org/jkahn/islex-periphery/pull_requests) and make sure that the tests pass for all supported Python versions.

# <span id="page-14-0"></span>**4.4 Tips**

To run a subset of tests:

\$ py.test tests.test\_islex

# **Roadmap**

<span id="page-16-0"></span>No additional work except perhaps cleaning up a few entries here.

### **Credits**

# <span id="page-18-1"></span><span id="page-18-0"></span>**6.1 Development Lead**

• Jeremy G. Kahn [<jeremy@trochee.net>](mailto:jeremy@trochee.net)

### <span id="page-18-2"></span>**6.2 Contributors**

Data sourced from the ISLE project lexicon.

# **History**

# <span id="page-20-1"></span><span id="page-20-0"></span>**7.1 0.1.0 (27 July 2016)**

- First git checkin of peripheral ISLE entries, with configuration managed upstream.
- deployed with automatic push to pypi by travis.